# NXOS - Cancellazione sicura del contenuto del disco  $\overline{a}$

# Sommario

Introduzione Premesse Come determinare la procedura adatta per se stessi? **Preparazione** Procedura di utilizzo di Init-System sugli switch con SSD Uso della procedura Add su switch/supervisori/controller di sistema con eUSB Utilizzare Add per scrivere zero byte nelle partizioni rilevanti sul modulo di I/O Ripristino dello switch e reinstallazione del sistema operativo

# Introduzione

In questo documento viene descritto come cancellare il contenuto del disco di uno switch Cisco Nexus, che utilizza utilità Linux standard. Ciò è necessario per alcuni clienti militari e governativi che spostano le apparecchiature da una zona protetta a una zona non protetta o per qualsiasi altro cliente che abbia requisiti di conformità per spostare le apparecchiature dalla propria sede.

## Premesse

Sono disponibili due opzioni a seconda che lo switch disponga di un'unità SSD o eUSB:

- $\bullet$  Init-System viene utilizzato sugli switch con SSD più recenti. Init-System utilizza ATA Secure erase per scrivere 0 binari in tutti i settori dell'unità.
- Per gli switch di modelli precedenti con unità eUSB, è inoltre possibile scrivere 0 in tutti i settori dell'unità, utilizzando il metodo Zero-Byte Erase.

Le utilità standard utilizzate nella procedura documentata utilizzano una serie di comandi che distruggono in modo sicuro i dati sul disco di storage e nella maggior parte dei casi rendono difficile o impossibile il recupero dei dati.

La presente guida illustra entrambi i processi con gli switch Cisco Nexus serie 3000, Cisco Nexus serie 5000, Cisco Nexus serie 9000, Cisco Nexus serie 7000 e Cisco MDS, ma è valida per la maggior parte degli altri switch Cisco Nexus, a condizione che si disponga di un accesso initsystem o Bash. Se lo switch o la versione software in esecuzione non sono supportati per abilitare feature bash per accedere alla shell Bash, aprire una richiesta di servizio con Cisco TAC per ottenere assistenza nell'utilizzo di un plug-in di debug per questa procedura.

## Come determinare la procedura adatta per se stessi?

se il PID restituisce il valore 0, il sistema utilizza un'unità SSD e può utilizzare il metodo Init-System per cancellare l'unità.

Se il PID restituisce il valore 1, il sistema utilizza un'unità eUSB ed è necessario utilizzare il metodo Zero-Byte Erase.

```
F340.23.13-C3064PQ-1# config terminal
Enter configuration commands, one per line. End with CNTL/Z.
F340.23.13-C3064PQ-1(config)# feature bash-shell
F340.23.13-C3064PQ-1(config)#
F340.23.13-C3064PQ-1(config)# exit
F340.23.13-C3064PQ-1# run bash bash-4.2$ cat /sys/block/sda/queue/rotational 1
bash-4.2$
```
Dopo aver eseguito la procedura precedente, se non è ancora chiaro quale tipo di unità è presente nel sistema e quale procedura utilizzare per cancellare in modo sicuro il contenuto del disco, aprire una richiesta di servizio con Cisco TAC.

#### Preparazione

Prima di cancellare il contenuto dell'unità, è necessario disporre dei seguenti elementi:

- 1. Accesso da console allo switch.
- 2. Accesso a un server TFTP tramite l'interfaccia management0, necessaria per eseguire il backup della configurazione corrente e ripristinare il sistema operativo.
- 3. Una copia di backup di running-config e di tutti gli altri file che si desidera salvare dal sistema in modalità offline.

Nota: Si consiglia vivamente di eseguire questa procedura su parti non più in produzione o installate nello chassis di produzione. Prima di eseguire questa procedura, è necessario spostare i dispositivi o le parti in un ambiente non di produzione per evitare interruzioni non intenzionali della rete.

### Procedura di utilizzo di Init-System sugli switch con SSD

Nota: Quando si esegue questa procedura su un Supervisor all'interno di uno switch modulare, si consiglia di lasciare installato nel sistema solo il Supervisor che si intende eseguire.

- 1. Ricaricare o spegnere e riaccendere lo switch mentre è collegato tramite la console.
- 2. Durante l'avvio dello switch, utilizzare CTRL-C per visualizzare il prompt dello switch in loader>.
- 3. Dal prompt loader>, immettere cmdline recoverymode=1. In questo modo, l'avvio dello switch viene interrotto al prompt switch(boot)#:

loader > cmdline recoverymode=1

4. Avviare la procedura di avvio con boot bootflash:<nxos\_filename.bin>.

loader > boot bootflash:nxos.7.0.3.I7.8.bin

5. Lo switch viene avviato al prompt switch(boot)#. A questo prompt, 0 su tutti i blocchi nella nvram, ad eccezione dei blocchi di licenza, usando clear nvram CLI e init system CLI. Nota: questo test è stato eseguito su un N9K-C9372TX-E con una CPU Intel Core i3- a 2,50 GHz e un SSD 110G. Tempo totale per il sistema di inizializzazione impiegato circa 8 secondi: switch(boot)# clear nvram

switch(boot)# init system This command is going to erase your startup-config, licenses as well as the contents of your bootflash:. Do you want to continue? (y/n) [n] y

6. Al termine del passaggio 5, ricaricare lo switch:

switch(boot)# reload This command will reboot this supervisor module.  $(y/n)$  ? y

#### Uso della procedura Add su switch/supervisori/controller di sistema con eUSB

1. Accedere all'account admin dello switch tramite la porta della console.

Nota: Quando si esegue questa procedura su un Supervisor all'interno di uno switch modulare, si consiglia di installare solo il Supervisor per il quale si intende eseguire la procedura.

2. Abilitare feature bash-shell dalla modalità di configurazione e immettere il prompt Bash con run bash (solo N3K/9K). per altri switch Cisco Nexus, è necessario un plug-in di debug per poter accedere a Bash).

```
F340.23.13-C3064PQ-1# config terminal
F340.23.13-C3064PQ-1(config)# feature bash-shell F340.23.13-C3064PQ-1(config)# exit
F340.23.13-C3064PQ-1# run bash
bash-4.2$
N7K-1# load n7000-s2-debug-sh.7.2.1.D1.1.gbin Loading plugin version 7.2(1)D1(1)
############################################################### Warning: debug-plugin is for
engineering internal use only! For security reason, plugin image has been deleted.
############################################################### Successfully loaded debug-
plugin!!! Linux(debug)#
```
3. Ottenere l'accesso alla radice con sudo su -

Nota: Questo passaggio può essere ignorato per gli switch Cisco Nexus serie 7000 che usano un plug-in di debug per questa procedura.

bash-4.2\$ sudo su root@F340#

4. Se si esegue questa procedura su un controller di sistema installato in uno switch Nexus serie 9000, è necessario effettuare il login remoto al numero di slot sul quale si desidera eseguire questa procedura. Ad esempio, qui viene fatto per il Controller di sistema nello slot 29:

N9K-EOR# run bash bash-4.2\$ sudo su - root@N9K-EOR#rlogin lc29 root@sc29:~# 5. Verificare le dimensioni del blocco di ciascun disco con fdisk -l. Su un N3K-C3064PQ-10X ha solo /dev/sda @ 512 byte, vedere qui:

Nota: Su alcuni switch Cisco Nexus potrebbero essere presenti più dischi. È necessario tenerne conto quando si esegue l'operazione di aggiunta. Ad esempio, N7K-SUP2 contiene /dev/sda, /dev/sdb, /dev/sdc/, /dev/md2, /dev/md3, /dev/md4, /dev/md5, e /dev/md6. Per completare correttamente la procedura di cancellazione sicura è necessario eseguire l'operazione dd su ognuna di esse.

Nota: Sugli switch Cisco Nexus serie 9000, il controller di sistema dispone di /dev/mtdblock0, /dev/mtdblock1, /dev/mtdbloc2, /dev/mtdblock3, /dev/mtdblock4, /dev/mtdblock5 e /dev/mtdblock6. Per completare correttamente la procedura di cancellazione sicura, è necessario eseguire l'operazione Add su ognuna di esse.

root@F340# fdisk -l

Disk /dev/sda: 2055 MB, 2055208960 bytes 64 heads, 62 sectors/track, 1011 cylinders Units = cylinders of 3968 \* **512** = 2031616 bytes Disk identifier: 0x8491e758

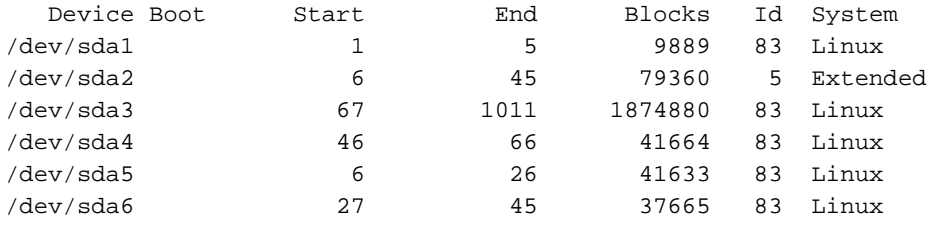

6. Scrivere un byte zero in ogni settore del disco.

Nota: Questo test è stato eseguito su un N3K-C3064PQ-10X con una CPU Intel Celeron P4505 a 1,87 GHz e 13G eUSB. Il processo Zero-Byte ha richiesto circa 501 secondi.

root@F340# dd if=/dev/zero of=/dev/sda bs=512

Nota: In questa fase è prevista la visualizzazione dei messaggi del kernel su alcune parti.

7. Una volta completato il passaggio cinque, ricaricare lo switch, il Supervisor o il controller di sistema:

Nota: Per ricaricare il controller di sistema in uno switch modulare Cisco Nexus serie 9000, usare il comando reload module <slot\_number> CLI.

F340.23.13-C3064PQ-1# exit F340.23.13-C3064PQ-1# reload WARNING: There is unsaved configuration!!! WARNING: This command will reboot the system Do you want to continue?  $(y/n)$  [n] y

### Utilizzare Add per scrivere zero byte nelle partizioni rilevanti sul modulo di I/O

1. Accedere all'account admin dello switch tramite la porta della console.

2. Abilitare feature bash-shell dalla modalità di configurazione e immettere il prompt Bash con run bash (solo N3K/N9K). per altri switch Cisco Nexus, è necessario un plug-in di debug per poter accedere a Bash). Se è necessario un plug-in di debug, contattare Cisco TAC e seguire il passaggio 3 anziché il passaggio 2.

Nota: Per accedere al comando LC/FM dal prompt di Bash, immettere rlogin lc# CLI dopo aver ottenuto l'accesso alla directory principale. A questo punto, sostituire # nella CLI con il numero di slot su cui si desidera eseguire l'operazione.

N7K-1# config terminal Enter configuration commands, one per line. End with CNTL/Z. N7K-1(config)# feature bash-shell N7K-1(config)# exit N7K-1# run bash bash-4.3\$

N9K-EOR# run bash bash-4.2\$ sudo su - root@N9K-EOR#rlogin lc22 root@fm22:~#

3. Per gli switch Cisco Nexus che usano il plug-in di debug, verificare che il plug-in di debug per la versione software in esecuzione sia copiato su bootflash, quindi caricare il plug-in di debug sul modulo per cui si desidera eseguire la procedura di cancellazione sicura per:

Nota: È disponibile un'immagine del plug-in di debug separata da utilizzare per i moduli di I/O degli switch Nexus serie 7000 rispetto all'immagine del plug-in di debug disponibile per i moduli Supervisor. Usare l'immagine LC per la versione software in esecuzione sullo switch.

```
switch# attach module 3 Attaching to module 3 ... To exit type 'exit', to abort type '$.'
module-3# load bootflash:dplug-lc_p476-bin.7.2.1.D1.1.bin Name of debug-plugin from SUP:
'/bootflash/dplug-lc_p476-bin.7.2.1.D1.1.bin' Downloaded debug-plugin to LC: '/tmp/dplug-
lc_p476-bin.7.2.1.D1.1.bin' Loading plugin version 7.2(1)D1(1)
############################################################### Warning: debug-plugin is for
engineering internal use only! ###############################################################
Warning: /debug-plugin/.autorun is using deprecated /bin/bash. Please change to /bin/sh
Successfully loaded debug-plugin!!! Linux(debug)#
```
4. Quindi, per le schede di linea Cisco Nexus serie 7000, determinare dove /logflash/ e /mnt/pss è montato sul file system. A tale scopo, utilizzare il comando mount per trovare dove risiedono /mnt/plog (logflash) e /mnt/pss.

Nota: Per le schede di linea Cisco Nexus serie 9000, eseguire l'operazione Add su /dev/mmcblk0.

Nota: Per i moduli fabric Cisco Nexus serie 9000, eseguire l'operazione dd su /tmpfs, /dev/root, /dev/zram0, /dev/loop0, /dev/loop1 e /unionfs.

Linux(debug)# mount | grep plog /dev/mtdblock2 on /mnt/plog type jffs2 (rw,noatime) Linux(debug)# Linux(debug)# mount | grep pss tmpfs on /mnt/pss type tmpfs (rw,size=409600k,mode=777) Linux(debug)#

5. Ora che è noto che /mnt/plog risiede su /dev/mtdblock2 e /mnt/pss risiede su /tmpfs, è possibile scrivere Zero-Byte su entrambi usando il comando dd, uscire dal plug-in di debug e ricaricare il modulo:

Linux(debug)# dd if=/dev/zero of=/dev/mtdblock2 bs=1024 dd: writing '/dev/mtdblock2': No space left on device 15361+0 records in 15360+0 records out Linux(debug)# Linux(debug)# dd if=dev/zero of=/tmpfs bs=1024 dd: writing '/tmpfs': No space left on device 23781+0 records in 23780+0 records out Linux(debug)# Linux(debug)# exit

#################################################################### Warning: for security reason, please delete plugin image on sup.

#################################################################### module-3# exit rlogin: connection closed. switch# switch# reload module 3 This command will reload module 3. Proceed[y/n]? [n] y reloading module 3 ... switch#

#### Ripristino dello switch e reinstallazione del sistema operativo

Dopo aver spento e riacceso lo switch, l'avvio avviene nel prompt del caricatore.

Per eseguire il ripristino dal prompt loader>, lo switch deve essere avviato con il protocollo TFTP nel modo seguente:

1. Impostare (o assegnare) un indirizzo IP all'interfaccia mgmt0 sullo switch:

```
loader > set ip <IP_address> <Subnet_Mask>
```
2. Se il server TFTP da cui si sta eseguendo l'avvio si trova in una subnet diversa, assegnare un gateway predefinito allo switch:

loader > set gw <GW\_IP\_Address>

3. Eseguire il processo di avvio. Lo switch viene avviato al prompt switch(boot).

Nota: Per gli switch che usano immagini di sistema/kickstart separate, come gli switch Cisco Nexus serie 5000, Cisco Nexus serie 6000 e Cisco Nexus serie 7000, in questo passaggio è necessario avviare l'immagine kickstart. Per gli switch che usano una singola immagine NXOS, come gli switch Cisco Nexus serie 9000 e Cisco Nexus serie 3000, a questo punto è necessario avviare la singola immagine:

```
loader > boot tftp://
```
4. Eseguire clear nvram, Init system e format bootflash:

Nota: Sugli switch Cisco Nexus serie 5000 e Cisco Nexus serie 6000, la cancellazione della nvram non è disponibile al prompt switch(boot)#.

switch(boot)# clear nvram switch(boot)# init system This command is going to erase your startup-config, licenses as well as the contents of your bootflash:. Do you want to continue?  $(y/n)$  [n]  $y$ Initializing the system ...

<snip>

switch(boot)# format bootflash: This command is going to erase the contents of your bootflash:. Do you want to continue?  $(y/n)$  [n]  $y$ get\_sup\_active\_slot failed with -1 Unknown card Formatting bootflash:

<snip>

5. Ricaricare lo switch:

switch(boot)# reload This command will reboot this supervisor module. (y/n) ? y (c) Copyright 2011, Cisco Systems. N3000 BIOS v.5.0.0, Tue 06/05/2018, 05:24 PM

6. Impostare (o assegnare) un indirizzo IP all'interfaccia mgmt0 sullo switch:

loader > set ip <IP\_address> <Subnet\_Mask>

7. Se il server TFTP da cui si sta eseguendo l'avvio si trova in una subnet diversa, assegnare un gateway predefinito allo switch:

loader > set gw <GW\_IP\_Address> 8. Ricaricare lo switch:

> Nota: Questo passaggio (8) NON è richiesto quando la procedura viene eseguita su switch Cisco Nexus serie 5000, switch Cisco Nexus serie 6000, switch Cisco Nexus serie 7000, moduli Supervisor o switch Cisco Nexus serie 9000, modulo Supervisor. Andare al passaggio 9 se si esegue questa procedura su uno switch Cisco Nexus serie 5000, su uno switch Cisco Nexus serie 6000, su uno switch Cisco Nexus serie 7000, sul modulo Supervisor o su uno switch Cisco Nexus serie 9000.

loader> reboot

9. Eseguire il processo di avvio. Lo switch viene avviato al prompt dello switch (avvio).

Nota: Per gli switch che usano immagini di sistema/kickstart separate, come gli switch Cisco Nexus serie 7000, in questa fase è necessario avviare l'immagine kickstart. Per gli switch

che usano una singola immagine NXOS, come gli switch Cisco Nexus serie 9000 e Cisco Nexus serie 3000, a questo punto è necessario avviare la singola immagine:

#### loader > boot tftp://<server\_IP>/<nxos\_image\_name>

10. Per gli switch che usano immagini di sistema/kickstart separate, come gli switch Cisco Nexus serie 5000, Cisco Nexus serie 6000 e Cisco Nexus serie 7000, in questa fase è necessario eseguire alcuni passaggi aggiuntivi per avviare lo switch. È necessario configurare l'indirizzo IP e la subnet mask di gestione 0, nonché definire il gateway predefinito. Al termine, è possibile copiare la kickstart e l'immagine del sistema sullo switch e caricarla:

switch(boot)# config terminal Enter configuration commands, one per line. End with CNTL/Z. switch(boot)(config)# interface mgmt 0 switch(boot)(config-if)# ip address 10.122.160.55 255.255.255.128 switch(boot)(config-if)# no shutdown switch(boot)(config-if)# exit switch(boot)(config)# switch(boot)(config)# ip default-gateway 10.122.160.1 switch(boot)(config)# switch(boot)(config)# exit switch(boot)# switch(boot)# switch(boot)# copy ftp: bootflash: Enter source filename:

11. Per gli switch Cisco Nexus serie 5000, Cisco Nexus serie 6000 e i moduli Supervisor dello switch Cisco Nexus serie 7000, dal prompt switch(boot)#, immettere load bootflash:<system\_image>. Il processo di avvio dello switch è terminato.

switch(boot)# load bootflash:<system\_image>

12. Una volta caricata correttamente l'immagine del sistema, è necessario passare attraverso il prompt di installazione per iniziare a configurare il dispositivo secondo le specifiche desiderate.